**GRAPHTEC** 

*April 20, 2017*

# *OPS678 Cutting Master 3 for Macintosh USA Edition*

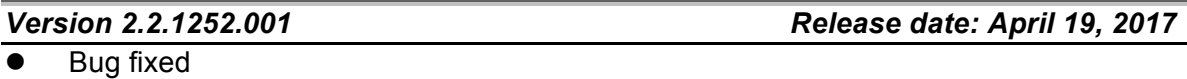

1. Scanning error occurred when the 3rd of row is scanning if the Cross cutting with the Matrix Copy used.

(This problem occurred on the FC8600/8000 only.)

## *Version 2.2.1243.001 Release date: February 22, 2017*

Bug fixed

- 1. The "Cutting Master 3" locks when it starts to cut a particular design of Illustrator.
- 2. When the graphics data is contained, the rectangle was not able to convert to the registration mark.

## *Version 2.2.1229.001 Release date: January 25, 2017*

Bug fixed

- 1. The small circle was cut by short vector of line.
- 2. The registration marks were positioned by the size of clipping mask.
- 3. The default of registration mark was not correct when the reset Button was pressed.
- 4. It was taking long time to start cutting when particular data is converting.

## *Version 2.2.1174.001 Release date: November 18, 2016*

- **Modification** 
	- 1. Corresponded for the Illustrator CC2017.

## *Version 2.2.1174.001 Release date: November 2, 2016*

**Modification** 

1. The version 2.2.1174.001 was confirmed to correspond for the MAC OS 10.12 (Sierra).

*Version 2.2.1174.001 Release date: October 12, 2016*

**Modification** 

- 1. Corresponded for the Illustrator CC2015.3.
- Bug fixed
	- 1. The number of times for pass was not worked correctly when more than two times of passes were set.
	- 2. The Cutting Master 3 locked when the Undo in the menu was selected.
	- 3. All of Cut Line Patterns did not display in the pull-down menu when the line pattern is editing.

*Version 2.2.1070.003 Release date: December 24, 2015*

**Modification** 

- 1. Corresponded for the Mac OS X 10.11 (El Capitan).
- 2. Corresponded for the FC4550-50.
- Bug fixed
	- 1. The Cut Line Pattern did not change when Cutter Perforation was set to each condition number.

Note:

The CM3 must restore to the factory defaults setting after this version was installed.

File -> Preferences -> Advanced -> Restore Factory Defaults…

2. The cutting job could not stop when the scanning error occurred for the divided registration mark mode.

## *Version 2.2.1040.001 Release date: September 16, 2015*

- **Modification** 
	- 1. Corresponded for the Illustrator CC2015.
- Bug fixed
	- 1. The cross cutting was not performed correctly for the Matrix Copy mode with registration mark.

*Version 2.2.1057.001 This version was not released.*

- 2. When the Move mark (Upper Left) of tile panel was clicked the error was displayed.
- 3. When there is not default cutter on the Plotter panel for the USB port the error was displayed.
- 4. The CE6000-STU cut the line by the solid line even if the dot line was selected in the Cutting line setting.
- 5. The over cutting did not effect.
- 6. When data of Illustrator contained the extra point, the error was displayed when the plot data was output.
- 7. The gradation of Illustrator becomes black for later than Illustrator CS6.

## *Version 2.2.950.599 Release date: June 17, 2015*

- Bug fixed
	- 1. The specified line pattern did not affect to the plotter when the cutting condition was changed in the edit menu of condition. (FC8000/FC8600)
	- 2. After cutting the cutting condition of plotter was not back to the cutting condition of plotter when the cutting condition No. setting was set to other than OFF. (FC4500/FC2250)
	- 3. The Tangential Mode was set to Mode 1 when the software setting of cutting condition was used. (FC4500/FC2250)
	- 4. The overcut value of Tangential Mode could not change when the decimal point of comma "," was set in the OS.

## *Version 2.2.881.583 Release date: April 1, 2015*

- **Modification** 
	- 1. The reset function was added for each window (panel).
	- 2. The check box of "Interleave Tiling and Matrix Copies" in the Configure Tiling of Configure Cut Job panel was added.
	- 3. The check box of "Use Registration Marks" was added in Advance menu of Configure Cut Job panel.
	- 4. The offset function for the registration mark was added in Advance menu of Configure Cut Job panel.
	- 5. The closed contours function to select the cutting direction was added in Advance

menu of Configure Cut Job panel.

- 6. The cutting condition setting is improved.
	- The Edit menu was added in the assign menu of Configure Cut Job panel.
	- The duplication menu and Edit menu are displayed when the right button clicks in the define condition menu for the software Settings.
	- The button was added to the software Settings, which is able to assign the condition number in the define condition menu.
	- "0" is able to set to the Speed, Tool Pressure, and Acceleration. When the "0" was set to the software settings, the setting of Cutter is used.
- 7. The following functions were added for the cutting line pattern setting.
	- The duplication function of cutting line pattern was added when the right button clicks in the selecting line pattern box.
	- The import and the export functions of cutting line pattern were added when the right button clicks in the selecting line pattern box.
- 8. The "Import Cut job to Default Cutter menu was added to the file menu to be able to send the cut job when the more than two cutters are connected.
- 9. The importing speed was improved to open the large file.
- 10. The Icon was added to the upper left of window to confirm the direction of media.
- 11. The line pattern selection function was added to the FC8000/FC8600/CE6000 on the Cutter and the Configure Cut Job panel, which is able to use the condition of cutter.
- 12. The Assign Cutter ID and the Reset Cutter ID function were added. When the right side mouse button was clicked in Cutter panel selection menu is displayed.
- 13. The import and export functions were added on the Advanced of Preferences to backup the condition of CM3.
- 14. The show Bounds function was added in the Page panel.

When the Show Bounds button was pressed the cutting area of default cutter is displayed. When the Interactive button was pressed, the carriage of cutter is able to move by dragging the object in the window of Page panel.

- 15. The Import Preferences from Cutting Master 2 function and the Import Condition from Cutting Master 2 were added in the Advanced of Preferences.
- 16. The total job size is displayed in the preview window.
- 17. The Fit to media, the Fit to job function, and Fit to User Defined function were added in the Tiling panel.
- 18. The panel margin function was added in the Tiling panel.
- Bug fixed
	- 1. The cutter could not cancel the job when the registration marks scanning were failed.
	- 2. The Baud rate of RS-232C could not set.
	- 3. The status of CM3 became to connecting always when IP address for one PC was changed during more than two PC connecting to the cutter.
	- 4. The CM3 was locked during outputting the plot file when the pause was assigned in "Configure Cut Job" panel.
	- 5. The unnecessary preview window was displayed after the operation of registration mark was performed which it was not used.

The CM3 was shut down when it is performed several times.

- 6. Incorrect position was set to the Use Document Origin in the Position box of Page panel.
- 7. The automatic media size did not respond when the following operation was performed.
	- When the CM3 synchronized to the cutter during displaying the tiling panel.
	- When the send button was pressed before the CM3 synchronized to the cutter.

*Version 2.1.721 Release date: October 29, 2014* **Modification** 

- 1. Confirmed that the Cutting Master 3 is corresponding to Mac OS 10.10.
- 2. Corresponded for the Illustrator CC (17.1)

There were the following problems on the AI CC V17.1.

- a. The AI CC V17.1 was shut down when the registration mark was created.
- b. The registration mark was not created when it was applied.
- c. The AI CC V17.1 was shut down when the cutting data was sent.
- 3. Corresponded for the Illustrator CC2014
- Bug fixed
	- 1. The AI was shut down if the data was containing the linked data that could not find the reference file.

### ! Note

- 1. This version is not compatible with the Mac OS X 10.5. If the Max OS X 10.5 is used, the Cutting Master 3 version 2.1.211 need to be used. In the Mac OS X 10.5, it does not support the Adobe Illustrator CS6 to CC2014.
- 2. This version is not compatible with the CS4. If the CS4 is used, the Cutting Master 3 version 2.1.211 need to be used with the Mac OS version 10.4.11 to 10.5.4. The CS4 does not support from the Mac OS 10.6.
- 3. This version is not compatible with the CS5 if the Mac OS is later version than 10.7. If the CS5 is used, the Cutting Master 3 version 2.1.211 need to be used with the Mac OS version 10.57 to 10.6. The CS5 does not support from the Mac OS 10.7.

## *Version 2.1.211*

- **Modification** 
	- 1. Confirmed that the Cutting Master 3 V2.1.211 is corresponding to Mac OS 10.9. (3rd December 2013)

## *Version 2.1.211 Release date: September 25, 2013*

## Bug fixed

- 1. The preview did not display when the out line of object made by the plug in-pass.
- 2. The confirmation message of the tool position did not display when the tool was selected to tool position 3. The firmware has to be updated for the following plotters.

FC8600 series: later than V2.10 FC8000 series: later than V3.30

3. The tangential mode setting was not displayed correctly on the CM3 for the CE6000. The firmware has to be updated for the CE6000. CE6000 series: later than V1.60

## **Modification**

- 1. The "Selection Only" setting of Page tab was set to default setting.
- 2. The "Cut Page Border" function was added on the Configure Cut Job tab.
- 3. The separation cutting function was added for the segment registration mark

mode for the FC8600.

The firmware has to be updated for the FC8600.

FC8600 series: later than V2.10

4. Corresponded for the Illustrator CC.

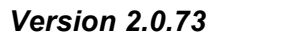

*Version 2.0.73 Release date: June 13, 2013*

- Bug fixed
	- 1. The cross cutting position was not correct when cutting the registration marks with matrix copy. (FC8000/FC8600/FC7000MK2)
	- 2. The first object was covered by second object when the panel tiling object was copied to the vertical direction.
	- 3. The cross cut was performed even if the cross cut box is gray.
	- 4. The cut line was not deleted when the registration mark was made from the square object.
	- 5. The registration mark was created with the objects area when the registration mark was created from the square object more than one times.

## **Modification**

- 1. Some of menu name was corrected.
- 2. Only the selected object is output to the CM3 when the object is selected.
- 3. The following previous settings are used when the CM3 start up. Media Size, Fit to Media, Aspect ratio, Position, Rotation, Mirror, Weed line, Weed Border, Weed Margin, Matrix copy settings, Layer settings, Cross cut settings, Tilling settings, Cut job settings
- 4. The undisplayed layer in the Illustrator will not send to the CM3.
- 5. The English manual is displayed when other than the following languages were selected.

Spanish, Portuguese, French

## *Version 1.3.31 Release date: April 3, 2013*

Bug fixed

1. The circle was not displayed correctly when the small circle was expanded in display.

- **Modification** 
	- 1. Corresponded to the CE5000 series.

And the firmware for CE5000 series has to be later than V3.80 for the old maim board.

And the firmware for CE5000 series has to be later than V6.10 for the new maim board.

2. Corresponded to the FC8000 series.

And the firmware for FC8000 series has to be later than V3.10.

- 3. Corresponded to the FC7000MK2 series. And the firmware for FC7000MK2 series has to be later than V3.90.
- 4. Corresponded to the FC2250 series. And the firmware for FC2250 series has to be later than V3.90.
- 5. Corresponded to the FC4500 series. And the firmware for FC4500 series has to be later than V1.92.
- 6. Corresponded to the PHP35 blade holder.
- 7. Corresponded to the Gatekeeper of Mac OS X.

## *Version 1.2.73 This version was not released.*

- Bug fixed
	- 1. The distance of registration marks were changed when the panel margin set to big value.
	- 2. The offset force value of the CE6000 did not correspond to the Cutting Master 3.
	- 3. The user definition line type was not able to enter smaller than 1.0 mm when the CE6000 is connecting.
	- 4. Comma (,) and period (.) was not shown by corresponding language OS.
	- 5. The task of cutting did not separate when more than one PCs were connected to the one plotter in LAN.
- **Modification** 
	- 1. Corresponded to the FC8600.

*Version 1.1.5 Release date: January 17, 2013*

Bug fixed

1. Fixed the problem that the cut may not be done properly because the command for the cutter different to the design data is created by the software. This problem occurred when the CM3 was installed to the following language of Operating System (OS). Spanish, German, French, Italian, Russian, Portuguese

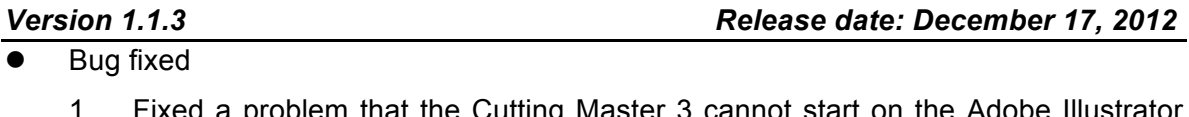

1. Fixed a problem that the Cutting Master 3 cannot start on the Adobe Illustrator when the Illustrator has been installed to the non-default location.

*Version 1.0.62 Release date: November 30, 2012*

**First release** 

End